## **Helyesbítő számla**

Helyesbítő számlát abban az esetben kell kiállítani, ha a számlán szereplő tételekkel kapcsolatban kell javítást eszközölni (pl. rossz ÁFA kulcs, helytelen mennyiség, stb.).

## **Helyesbítés elindítása listából**

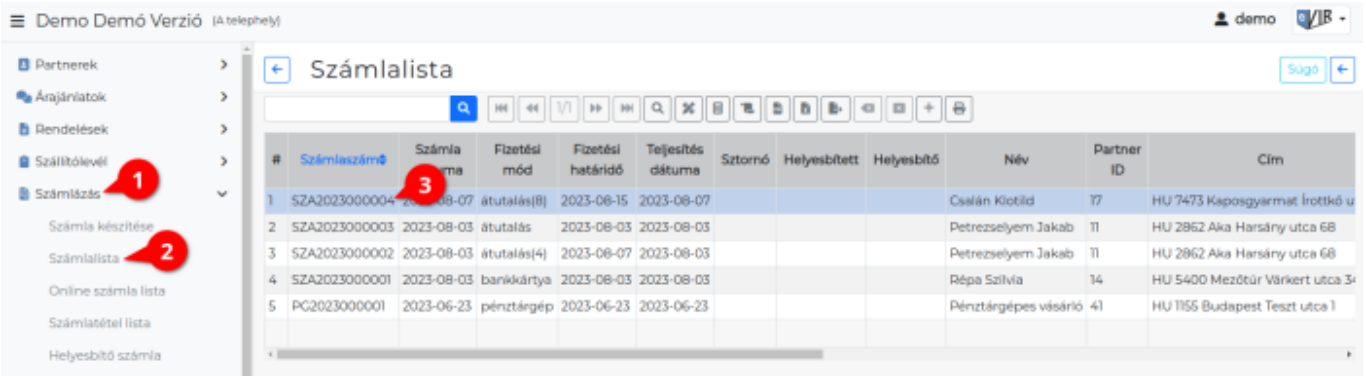

- 1. A **Számlázás**
- 2. **Számlalista** menüpontra kattintva megjelenik a számlák listája.
- 3. A helyesbítendő számla sorára kell kattintani.
- 4. A számla adatainak oldalán a [navigációs részen](https://doc.evir.hu/doku.php/evir:alapok:felepites_mukodes) megjelenő **Helyesbítő számla** szövegre vagy a [ikonra](https://doc.evir.hu/doku.php/evir:alapok:ikonok) kell kattintani és megjelenik a **[Helyesbítő számla készítése](https://doc.evir.hu/doku.php/evir:szamlazas:helyesbito_szamla_keszites)** űrlap, ahol a helyesbítés művelete elvégezhető.

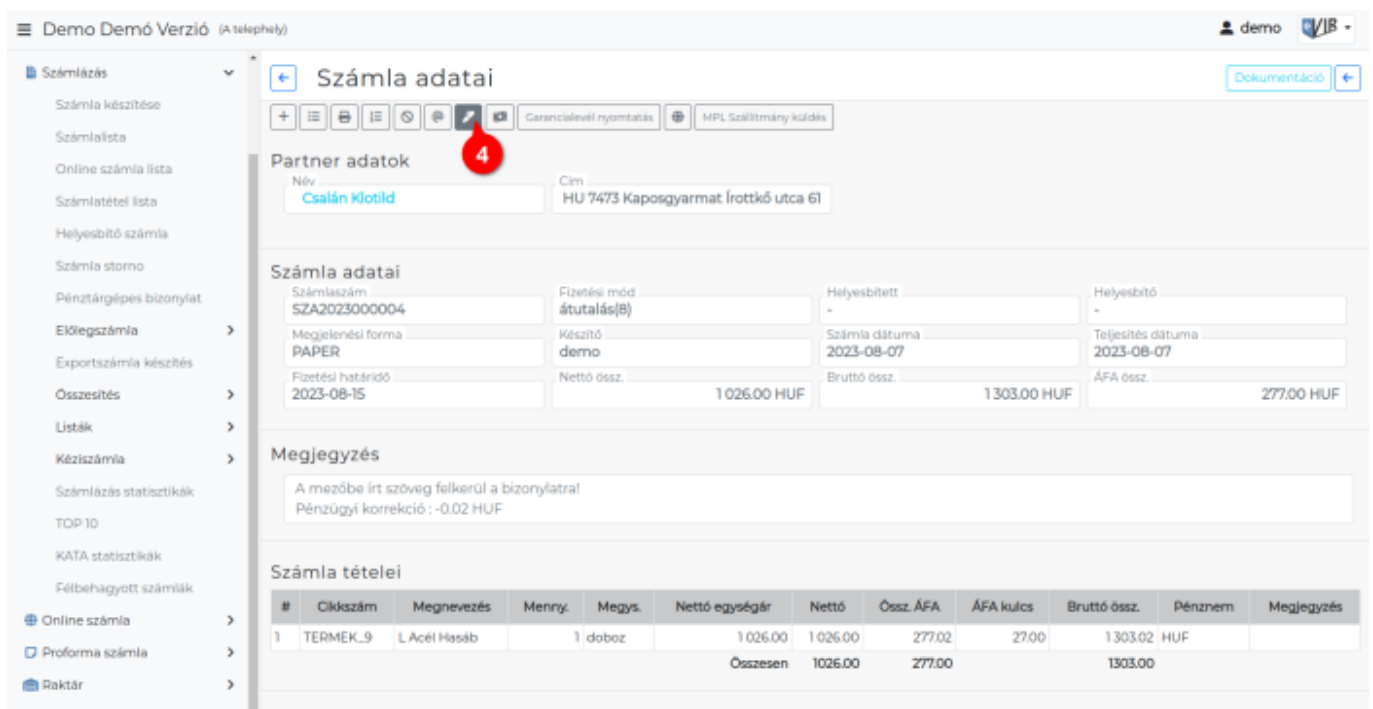

Ha nem lehet a Helyesbítő számla ikonra/szövegre kattintani, akkor a számla nem helyesbíthető (mert pl. már korábban stornózva vagy helyesbítve lett)!

## **Helyesbítés elindítása menüből**

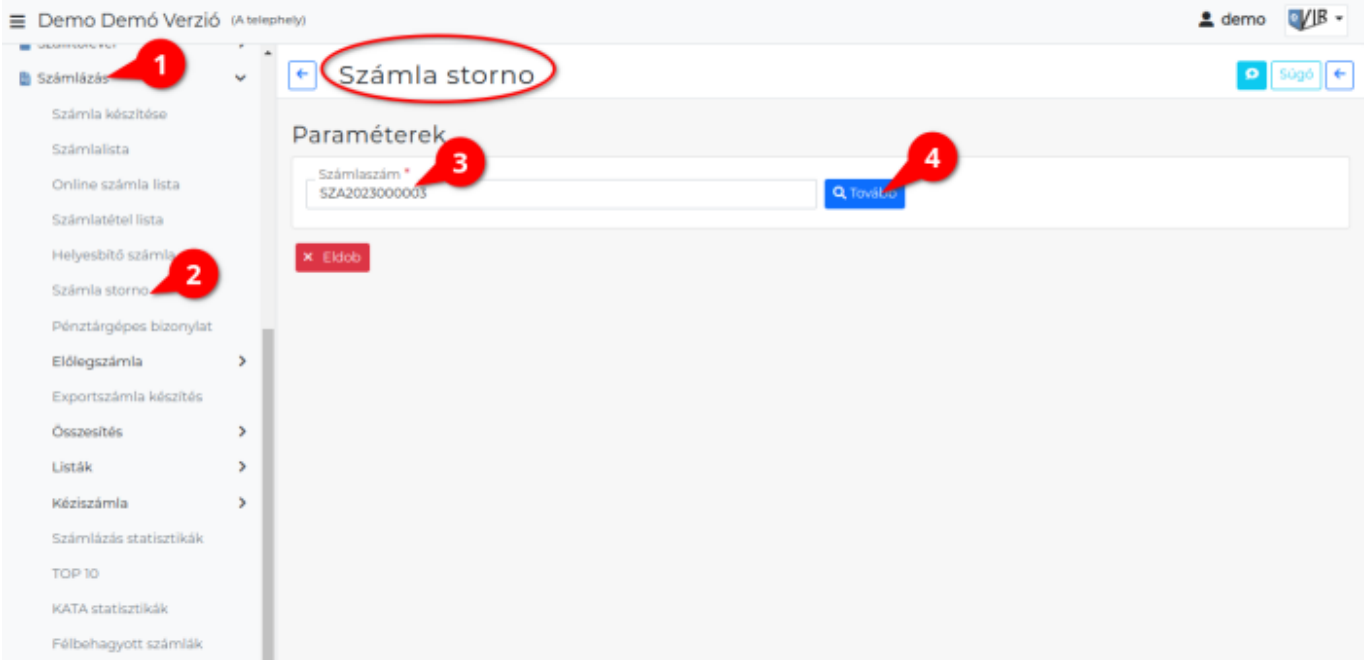

- 1. A **Számlázás**,
- 2. **Helyesbítő számla** menüpontra kattintva lehet elindítani menüből a helyesbítés funkciót.
- 3. A számlaszám megadása után a
- 4. **| Tovább |** gombra kell kattintani és megjelenik a **[Helyesbítő számla készítése](https://doc.evir.hu/doku.php/evir:szamlazas:helyesbito_szamla_keszites)** űrlap, ahol a helyesbítés művelete elvégezhető.

## Kapcsolódó oldalak:

- [Számla helyesbítés, sztornó](https://doc.evir.hu/doku.php/evir:szamlazas:szamla_helyesbites_storno)
- [Bizonylat sztornó](https://doc.evir.hu/doku.php/evir:bizonylatok:bizonylat_storno)
- [Bizonylat készítés](https://doc.evir.hu/doku.php/evir:bizonylatok:bizonylat_keszites)

From: <https://doc.evir.hu/> - **eVIR tudásbázis**

Permanent link: **[https://doc.evir.hu/doku.php/evir:szamlazas:helyesbito\\_szamla](https://doc.evir.hu/doku.php/evir:szamlazas:helyesbito_szamla)**

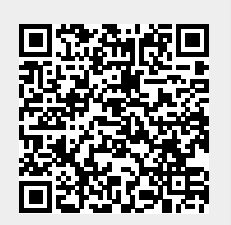

Last update: **2023/08/07 13:09**